*(Do not fax or mail this instruction page)*

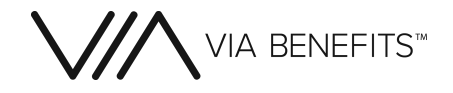

### **Options:**

- **1. Use a Smart-phone:** Download the mobile App **"Via Benefits Accounts"** on your iOS/ Android Smartphone. Take a picture of your receipt and enter the claim details to submit your reimbursement request.
- **2. Online Submission:** Log in to your account at [www.viabenefitsaccounts.com](http://www.viabenefitsaccounts.com). Submit your claim online and attach the image or scanned copy of your receipt(s) online.

*Option 1 & 2 are the fastest and most convenient way to complete your claims and send us your documents. Here all images of your receipts are uploaded on a real-time basis. You can upload three image files at a time. Each image file can use as many pages as you need, be sure to use the multi page TIFF or PDF files on your scanner.*

- **3. Fax/ Mail:** Enter the claim online at [www.viabenefitsaccounts.com](http://viabenefitsaccounts.com) then print the online fax cover sheet and submit the cover sheet and receipt. **Or** complete and sign this claim form attaching the copy of your receipt and submit through Fax or Mail.
	-

## **Fax: 813.387.0744 Mail: Accounts Customer Care, PO Box 25172, Lehigh Valley, PA 18002-5172**

**Employer or Group Name** 

ABC GROUP

*Submitting your Claims via Fax or Mail may take up to 7 - 10 business days from recieved date to process. We strongly urge you to consider using the fast and convenient upload receipt image feature (option 1 & 2) if possible.*

Participant ID or SSN (If SSN, NO Dashes)

**Participant Last Name** 

 $D$   $O$   $E$ 

**Expenses 1** 

Provider Name

**Participant Email** 

 $123456789$ 

JOHN DOE@EMAIL.COM

**11** 

CITY HOSPITAL

Service Start Date (MMDDYY)

**SECTION 3: SELF CERTIFICATION** 

 $02051$ 

**EMPLOYEE SIGNATURE:\*** 

SECTION 2: YOUR EXPENSES (Use only CAPITAL LETTERS)

 $\overline{H}$ 

 $\Lambda$ 

SECTION 1: YOUR INFORMATION (Use only CAPITAL LETTERS)

## **Instructions to fill out this form:**

- Please print/write in capital letters, with the letters centered in the boxes in blue or black ink.
- Complete all information in the " Your Information" section.
- Use your documentation to complete "Your Expenses" section of the form. Include:
	- 1. Service Provider Name
	- 2. Patient Name & Relationship with participant
	- 3. Write Expense Code using the List available in the right side
	- 4. Enter Service Start & End Date
	- 5. Your Out-of-Pocket expenses
- Read the certification and then sign and date the form.

## **Acceptable Supporting Documentation: Unacceptable Supporting Documentation:**

- Copy of Explanation of Benefits(EOB) from your insurance company
	- Copy of itemized receipts from your pharmacy or medical/dental/vision provider. Your receipts must show:
		- Date of service or purchase (not the same as the payment date)
		- Type of service or name of product (please check [www.viabenefitsaccounts.com](http://viabenefitsaccounts.com) for the eligible expenses list. There are some product or services which require a letter of medical necessity from your physician, e.g. Massage Therapy, Wellness service, etc.)
		- Amount Charged (Receipt must clearly show the Patient responsibility)
		- Name of Service Provider (person or organization)

• Credit/Debit Card receipt, cancelled checks or other payment statements are not considered acceptable evidence.

.<br>Participant First Name

Daytime Phone # (Area Code First- NO Dashes)  $1 1 1 2 2 2 3 3 3 3$ 

ise Cod

 $106$ 

List of Expense Codes:

DATE: 2/25/2014

 $101 =$ Ambulance

102 = Coinsurance  $103 = Deductible$ 

104 - Doctor

105 = Equipment

 $106$  = Hospital

Medical:

 $J$  O H N

.<br>Out-of-Pocket Expenses (\$)

 $20000$ 

- Documentation showing a previous balance/ balance forward amount.
- Prepayments are not allowable. Do not submit pre-treatment estimates or estimated insurance statements.
- Do not send original copy of receipts or supporting documentation. Keep original copies with you for any future requirement.

**Notes:**

- **• While submitting any Orthodontia claims** for the first time, please submit the orthodontia contract from the orthodontist along with any proof of payment (such as Credit Card receipt, Cancelled Check etc.).
- **• Receipts for over-the-counter (OTC) medications/items** must show the purchase date and the name of the medicine/item. Please circle the expense on your receipt. A valid prescription is required for most of the OTC medications (e.g. Cough & Cold drops, Pain relief drugs, allergy medicine etc.) to get approved. Certain items such as insulin, diabetic supplies, OTC medical devices (crutches, blood sugar monitors, blood pressure monitors, etc.), bandages, contact lens solutions, etc. do not require prescriptions.

Patient Name & Relationship

 $\Lambda$ 

signature is required in order to process up

Service End Date (MMDDYY)

 $\rho$  2

MARY DOE- SPOUSE

 $1014$ 

# **HEALTHCARE CLAIM FORM**

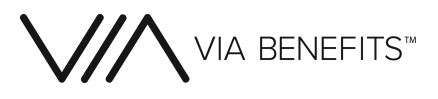

**Fax to**: 813-387-0744

**Mail to**: Accounts Customer Care, PO Box 25172, Lehigh Valley, PA 18002-5172

*Go Paperless!* You won't need to Complete paper Forms anymore. Download our mobile App "Via Benefits Accounts" on your iOS/ Android Smartphone or visit www.[viabenefitsaccounts.com](http://www.viabenefitsaccounts.com) to submit online and expedite

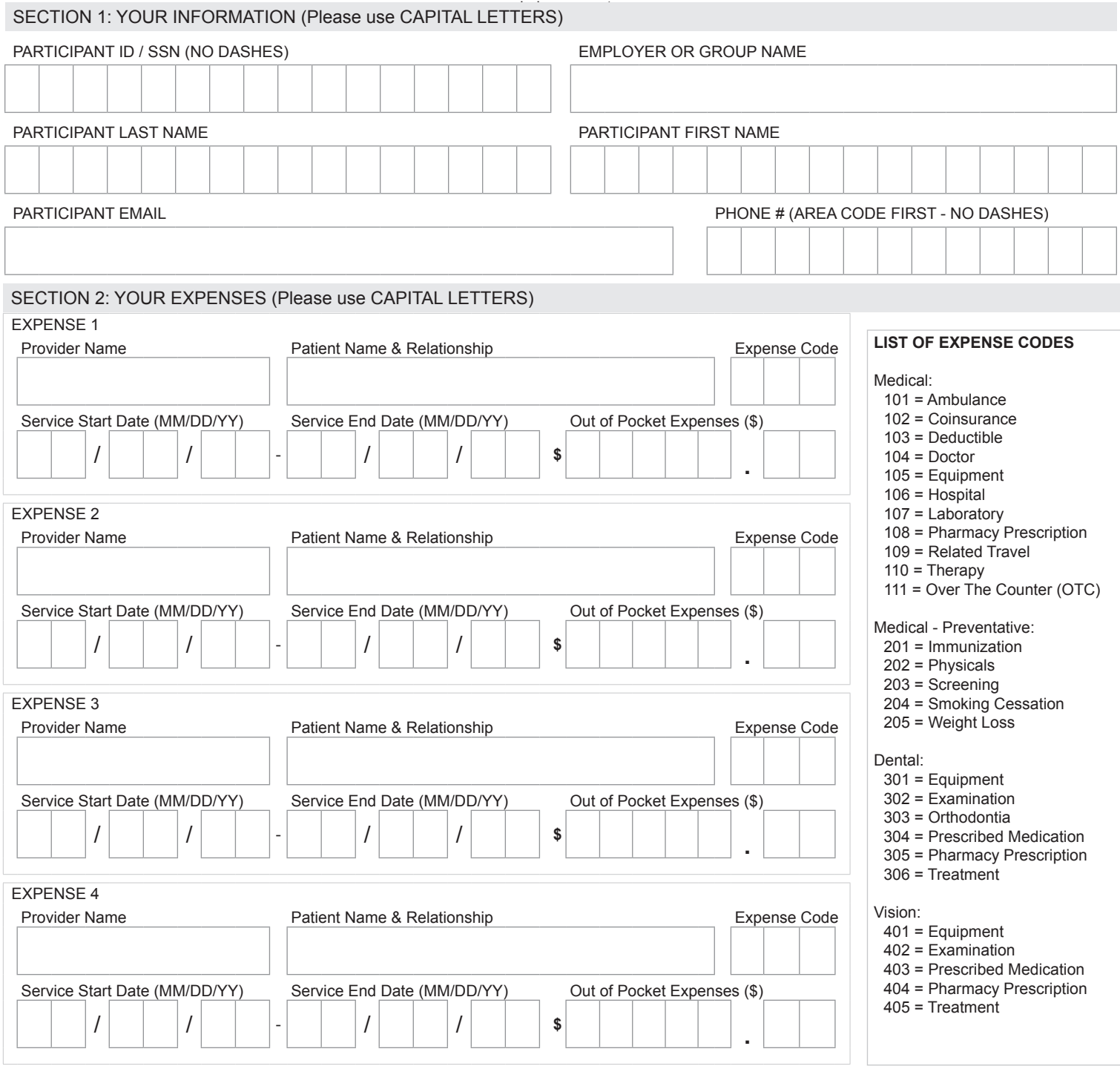

# SECTION 3: SELF CERTIFICATION

By signing below, I certify that the information provided on this reimbursement form is correct and that the expenses for which I am requesting or for which I am providing validation were incurred for expenses for the covered participant while eligible under the plan on or after it's effective date, have not been reimbursed in any other way from any other source, and will not be submitted for future reimbursement.

## **Employee Signature\*: Date:**